Документ подписан простой электронной подписью Информация о владельце:

ФИО: Маланичева Наталья IMMATEMETEPCTBO ТРАНСПОРТА РОССИЙСКОЙ ФЕДЕРАЦИИ Должность: директор ф<del>ируде</del>ральное агентство железнодорожного транспорта Дата подписания: 06.02.2024 15:35:07<br><sub>Уникаль</sub>федеральное государственное бюджетное образовательное учреждение высшего образования 94732c3d953a82**@%MAP@KИЙБ@@**WДАFCTBEННЫЙ УНИВЕРСИТЕТ ПУТЕЙ СООБЩЕНИЯ ФИЛИАЛ СамГУПС в г. Нижнем Новгороде Уникальный нера<del>димн</del>ый ключ:

> Приложение к рабочей программе дисциплины

# **ОЦЕНОЧНЫЕ МАТЕРИАЛЫ ДЛЯ ПРОМЕЖУТОЧНОЙ АТТЕСТАЦИИ ПО ДИСЦИПЛИНЕ**

## Информатика

*(наименование дисциплины (модуля))* 

Направление подготовки / специальность

38.05.01 Экономическая безопасность

 *(код и наименование)* 

Направленность (профиль)/специализация

Экономико-правовое обеспечение экономической безопасности

*(наименование)*

## Содержание

- 1. Пояснительная записка.
- 2. Типовые контрольные задания или иные материалы для оценки знаний, умений, навыков и (или) опыта деятельности, характеризующих уровень сформированности компетенций.
- 3. Методические материалы, определяющие процедуру и критерии оценивания сформированности компетенций при проведении промежуточной аттестации.

## **1. Пояснительная записка**

Цель промежуточной аттестации – оценить уровень сформированности знаний, умений и навыков в результате обучения по дисциплине, степень освоенности компетенций.

Формы промежуточной аттестации: экзамен 1 семестр, контр 1

## Перечень компетенций, формируемых в процессе освоения дисциплины

Код и наименование компетенции

**ОПК-7**. Способен понимать принципы работы современных информационных технологий и использовать их для решения задач профессиональной деятельности.

**ОПК-7.1**. Определяет способы решения стандартных задач на основе принципов работы современных информационных технологий

#### Результаты обучения по дисциплине, соотнесенные с планируемыми результатами освоения образовательной программы

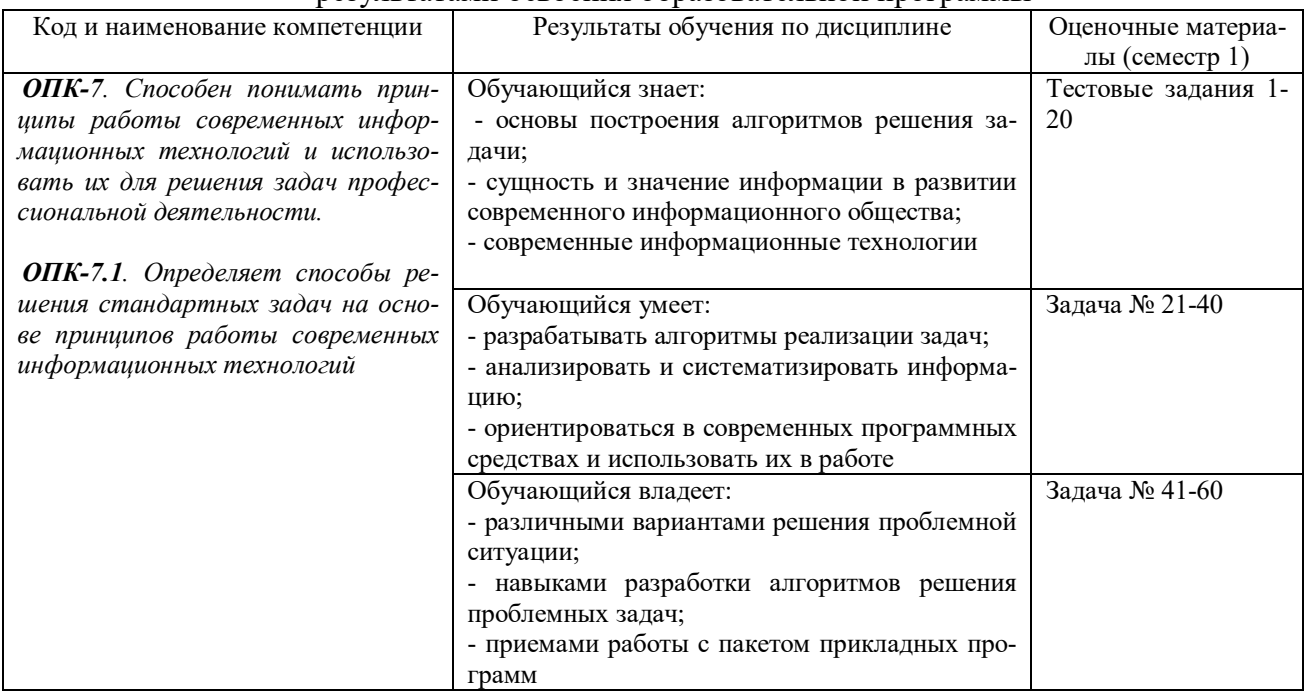

Промежуточная аттестация (экзамен) проводится в одной из следующих форм:

1) ответ на вопросы билета

2) выполнение заданий электронного курса в ЭИОС СамГУПС.

## **2. Типовые контрольные задания или иные материалы для оценки знаний, умений, навыков и (или) опыта деятельности, характеризующих уровень сформированности компетенций**

## **2.1 Типовые вопросы (тестовые задания) для оценки знаниевого образовательного результата**

Проверяемый образовательный результат:

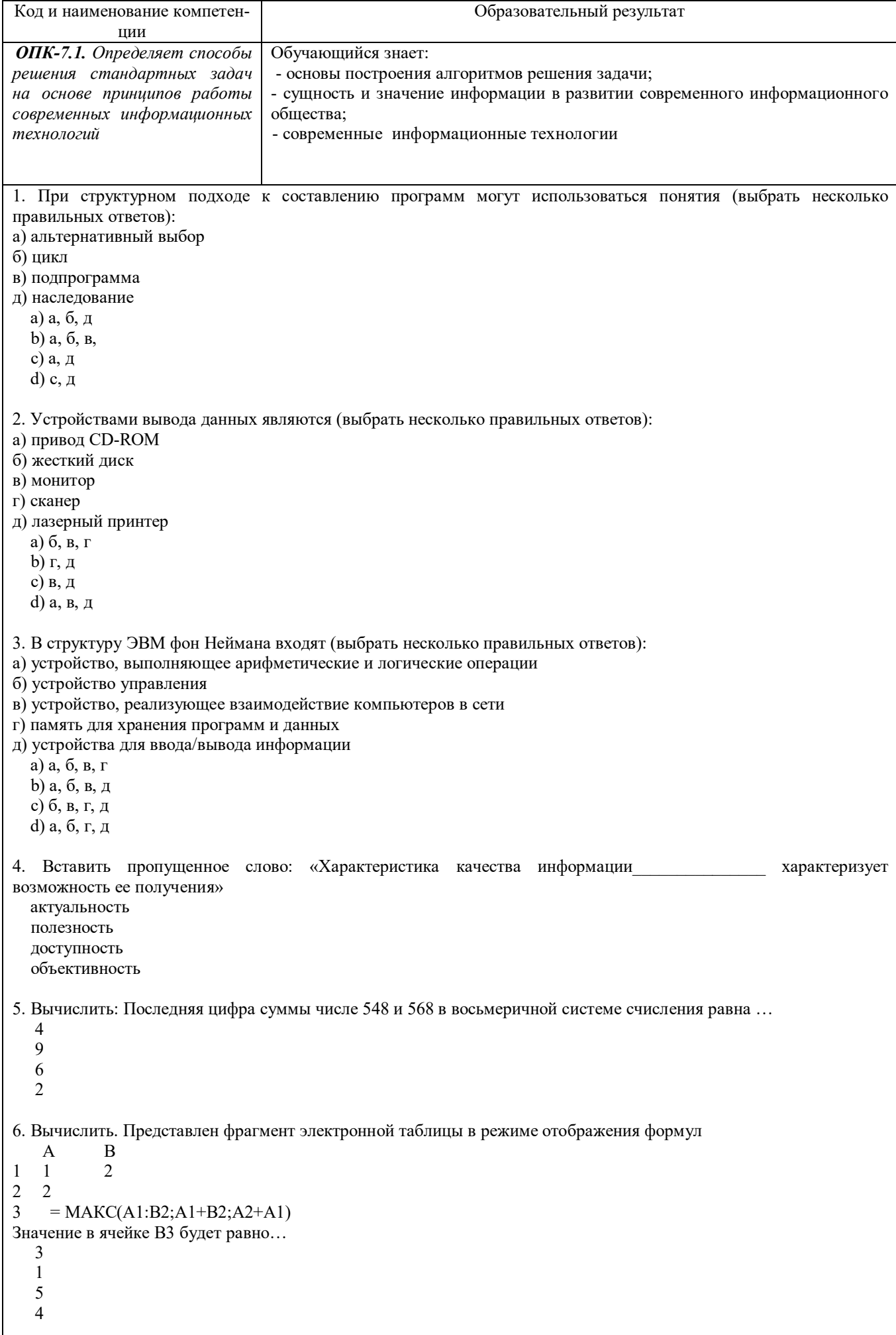

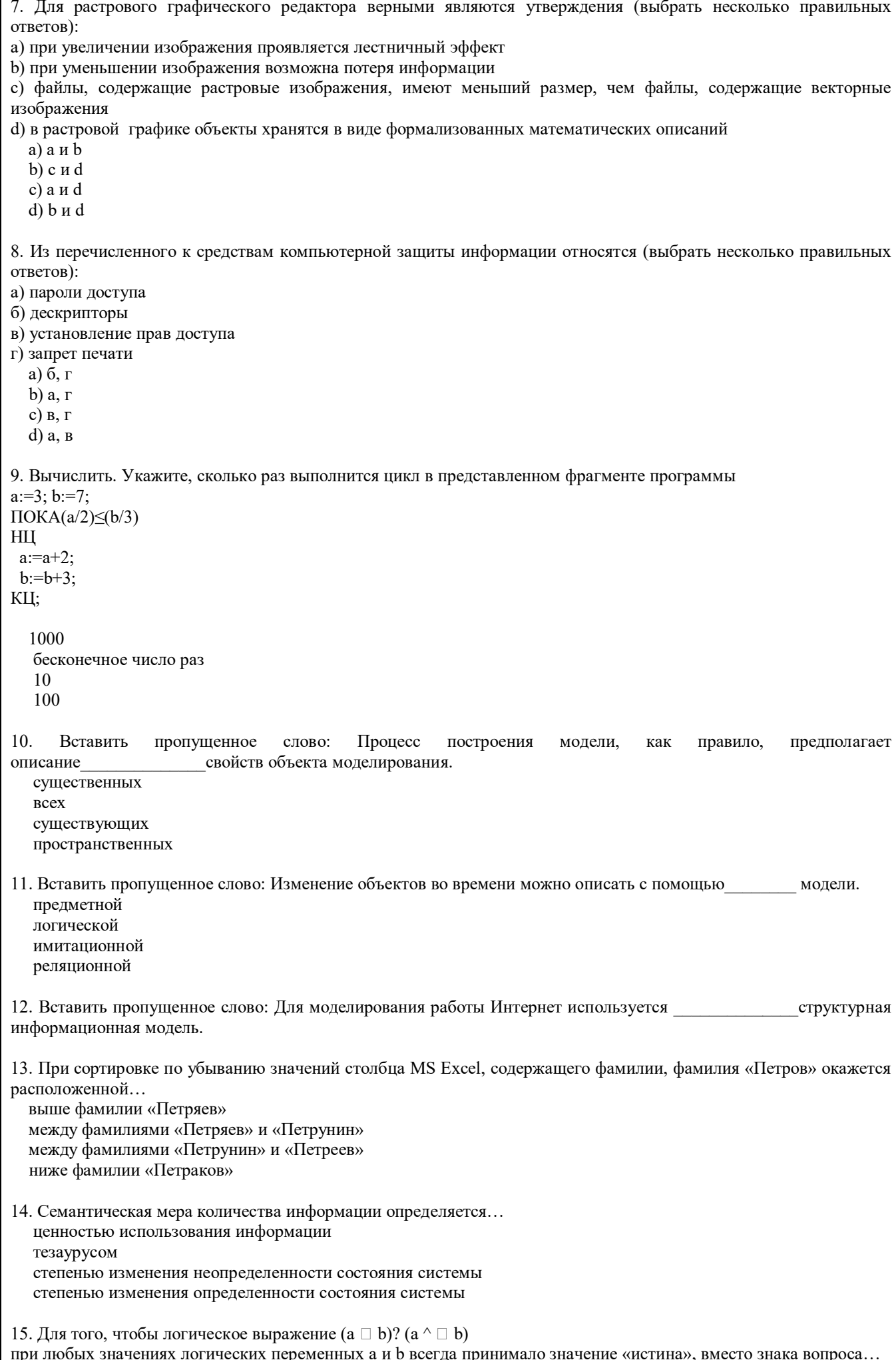

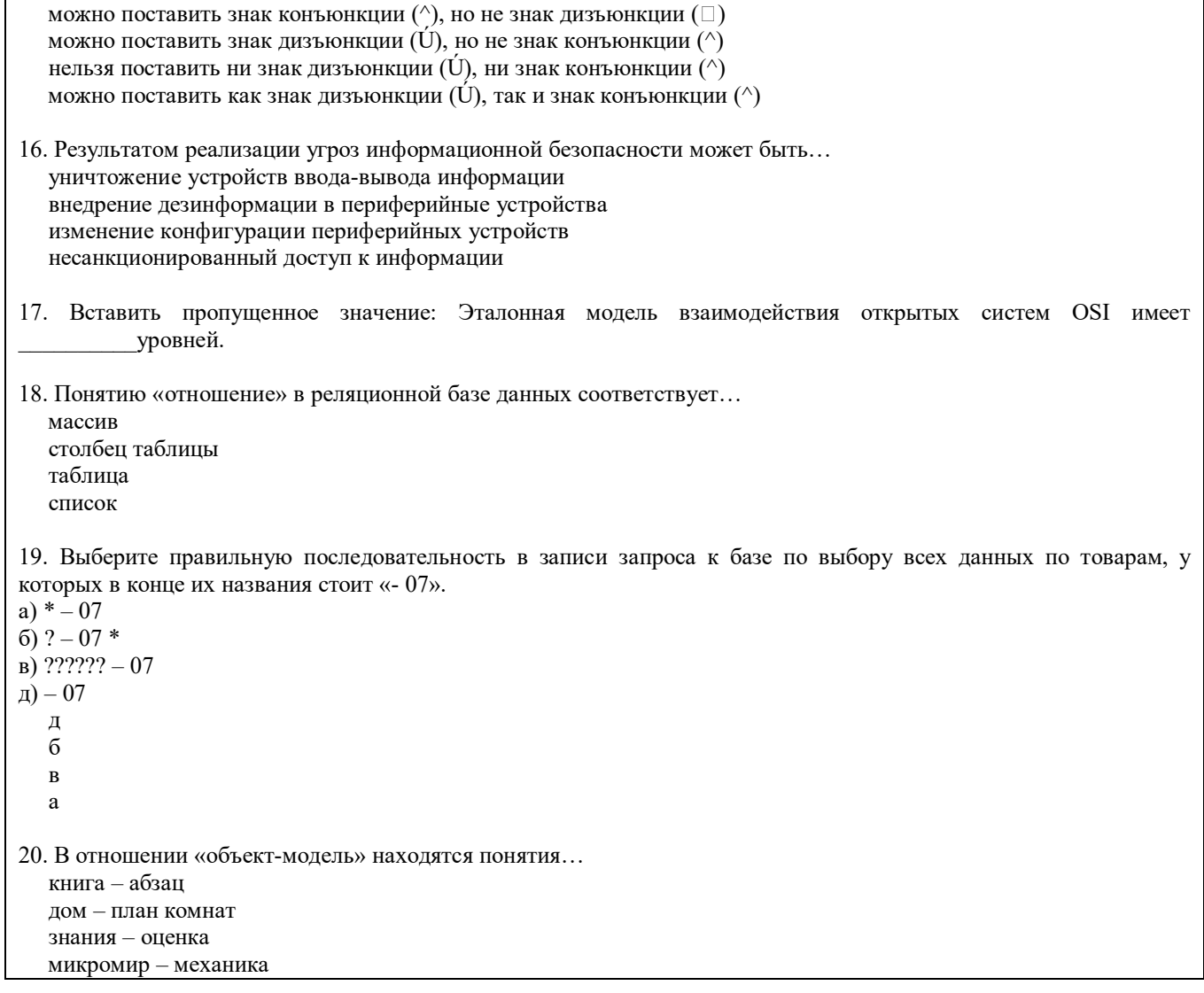

## 2.2 Типовые задания для оценки навыкового образовательного результата

Проверяемый образовательный результат:

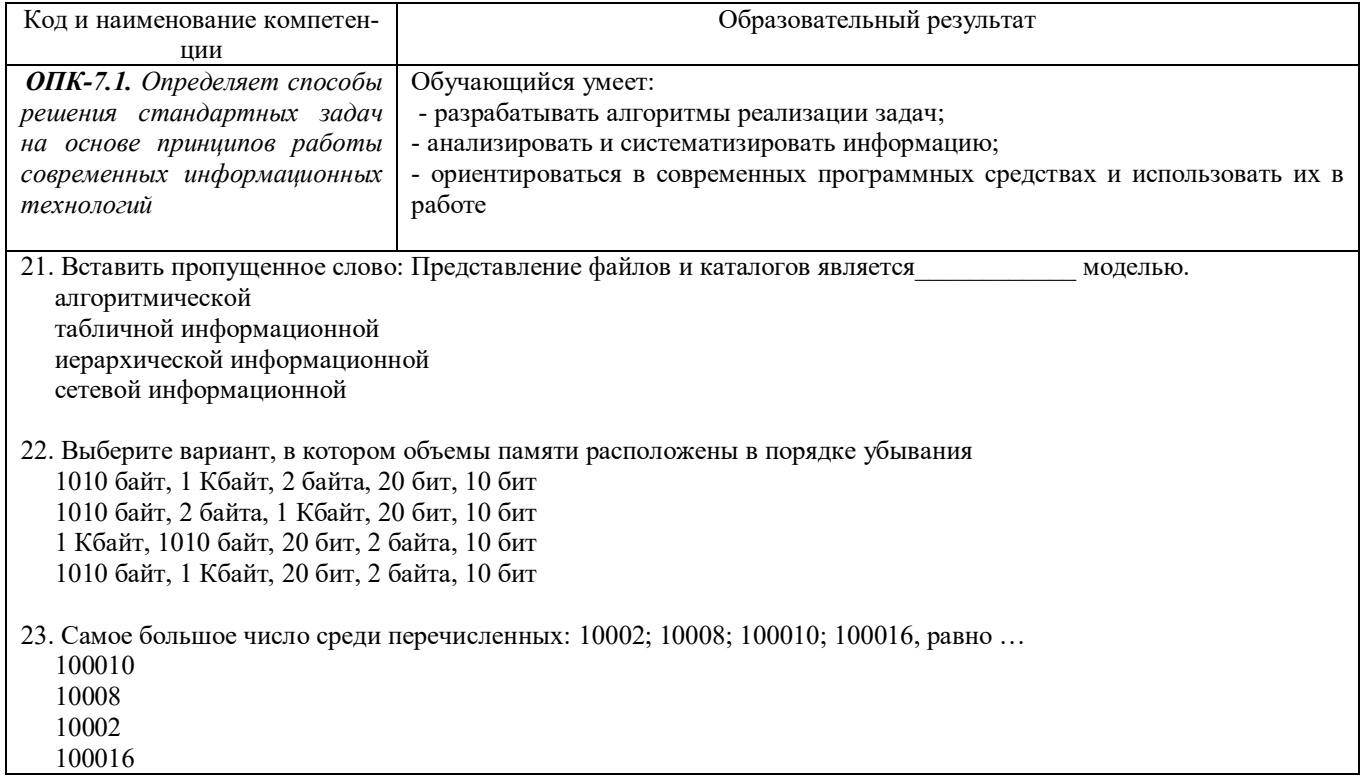

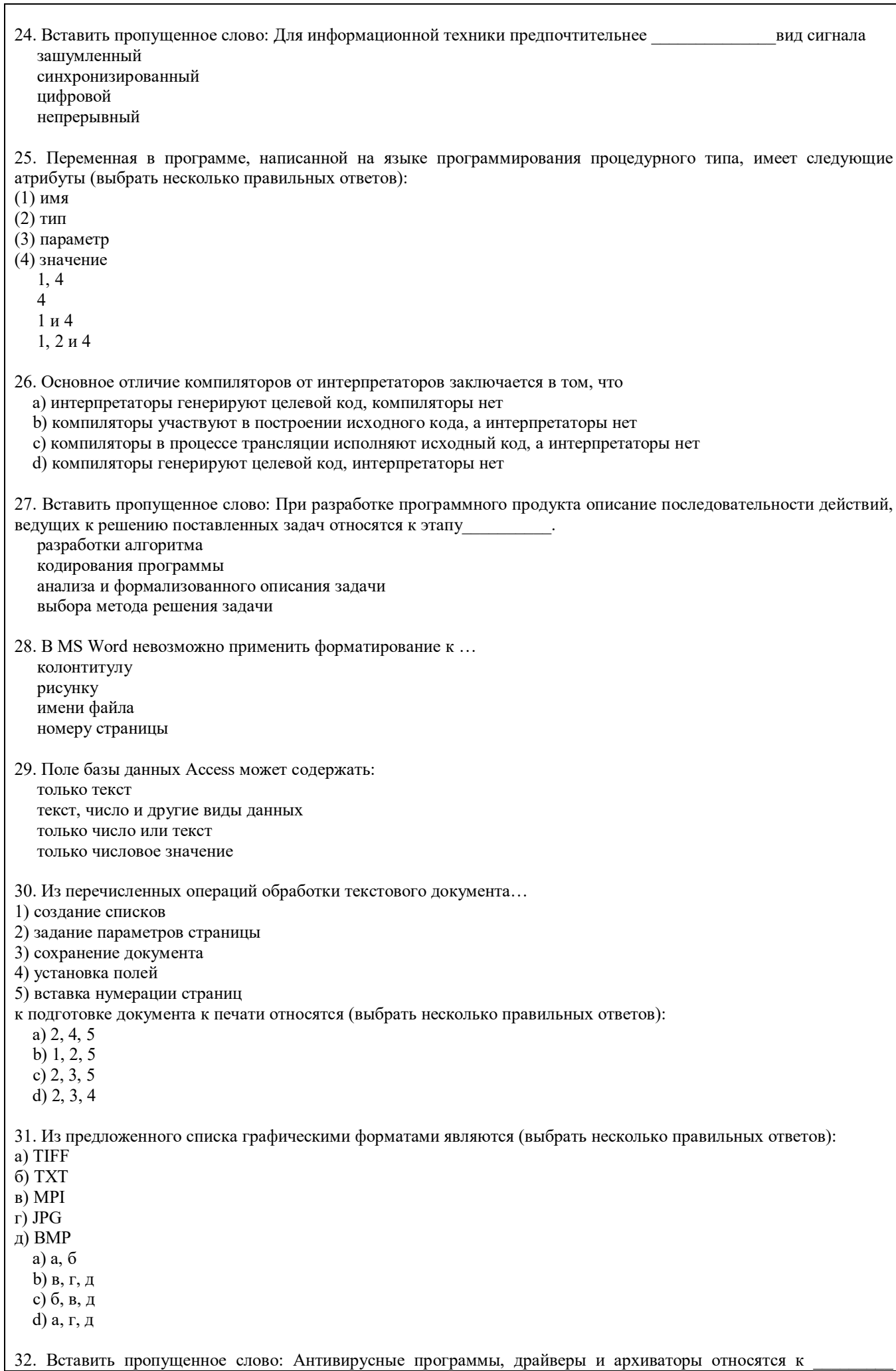

программному обеспечению. служебному (сервисному) прикладному системному предметному 33. Из перечисленных функций: 1) печать текстов 2) построение диаграмм 3) создание презентаций 4) вычисление по формулам 5) упаковка данных к основным функциям электронных таблиц относятся: a)  $(2)$ ,  $(3)$   $\pi$   $(4)$ b)  $(2)$   $\pi$   $(4)$ с) только  $(4)$ d) только  $(2)$ 34. Вставить пропущенное слово: Задача установления соответствия между символьным именем узла сети Интернет и его IP адресом решается с помощью службы \_\_\_\_\_\_\_ имен. служебных сетевых доменных атрибутивных 35. Электронно-цифровая подпись позволяет... а) пересылать сообщение по секретному каналу b) восстанавливать поврежденные сообщения с) зашифровать сообщение для сохранения его секретности d) удостовериться в истинности отправителя и целостности сообщения 36. Приложение для просмотра гипертекстовых страниц называется ... а) редактор b) браузер с) клиент d) сервер 37. На этапе отладки программы ... выполняется анализ физических характеристик определяется состав входных данных строится математическая модель решаемой задачи проверяется корректность работы программы 38. Установить соответствие: 1. Домеханический этап 2. Механический этап 3. Электромеханический этап 4. Электронный этап а) АБАК **b**) Арифмометр с) Табулятор d) Транзисторная ЭВМ 39. Вычислить. Круглые скобки для определения порядка выполнения вычислений выражения ab \* 2 + 3.456 у правильно расставлены в выражении ...  $((A^B)*2+3.456*y)$  $((a^b)*2)+(3.456*y)$  $A^{(B*2)+(3.456*y)}$  $(A^{(B*2)+3.456(y)}$ 40. Установите хронологическую последовательность появления операционных систем: a) MS DOS 6) Windows XP в) Windows 98 г) Windows Vista  $a)$ ,  $\Gamma$ ),  $B$ ),  $\delta$ )  $a)$ ,  $B)$ ,  $\overline{0}$ ),  $\Gamma$ )

ОПК-7.1. Определяет способы Обучающийся владеет: - различными вариантами решения проблемной ситуации; решения стандартных задач на основе принципов работы - навыками разработки алгоритмов решения проблемных задач; современных информационных - приемами работы с пакетом прикладных программ технологий 41. Вычислить. Минимальное количество байт для двоичного кодирования числа 25710 равно ...  $\overline{2}$ 257  $\mathbf{Q}$  $\mathbf{1}$ 42. Для того, чтобы логическое выражение (a  $\Box$  b) ? ( $\Box$  a  $\land$   $\Box$ b) При одних значениях логических переменных а и b принимало значение «истина», а при других - «ложь», вместо знака вопроса ... а) нельзя поставить ни знак дизьюнкции ( $\dot{U}$ ), ни знак конъюнкции ( $\dot{U}$ ) b) можно поставить как знак дизъюнкции (Ú), так и знак конъюнкции (^) с) можно поставить знак конъюнкции ( $\land$ ), но не знак дизъюнкции (Ú) d) можно поставить знак дизъюнкции ( $\dot{U}$ ), но не знак конъюнкции ( $\dot{U}$ ) 43. Вставить пропущенное слово: При необходимости работы пользователя с совокупностью документов, используются интерфейсы. многооконные многопотоковые мультизадачные многопользовательские 44. Вставить пропущенное слово: Обнаруженное при отладке программы нарушение формы записи программы приводит к сообщению о(б) ошибке. тематической грамматической синтаксической орфографической 45. Вставить пропушенное слово: Метолика анализа, проектирования и написания приложений с помошью классов, каждый из которых является целостным фрагментом кода и обладает свойствами и методами, называется программированием. формальным объектно-ориентированным модульным структурным 46. При структурном подходе к составлению программ могут использоваться понятия (выбрать несколько правильных ответов): а) альтернативный выбор б) цикл с) подпрограмма д) наследование а)  $a, \pi$ b)  $a, 6, \pi$ c)  $a, 6, c$  $d$ ) с, д 47. Модель может быть построена... только для объекта или процесса только для объекта только для объекта или явления для любого объекта, явления или процесса 48. Вычислить. Представлен фрагмент электронной таблицы в режиме отображения формул  $\Delta$  $\mathbf{B}$  $\overline{3}$  $\overline{2}$ 

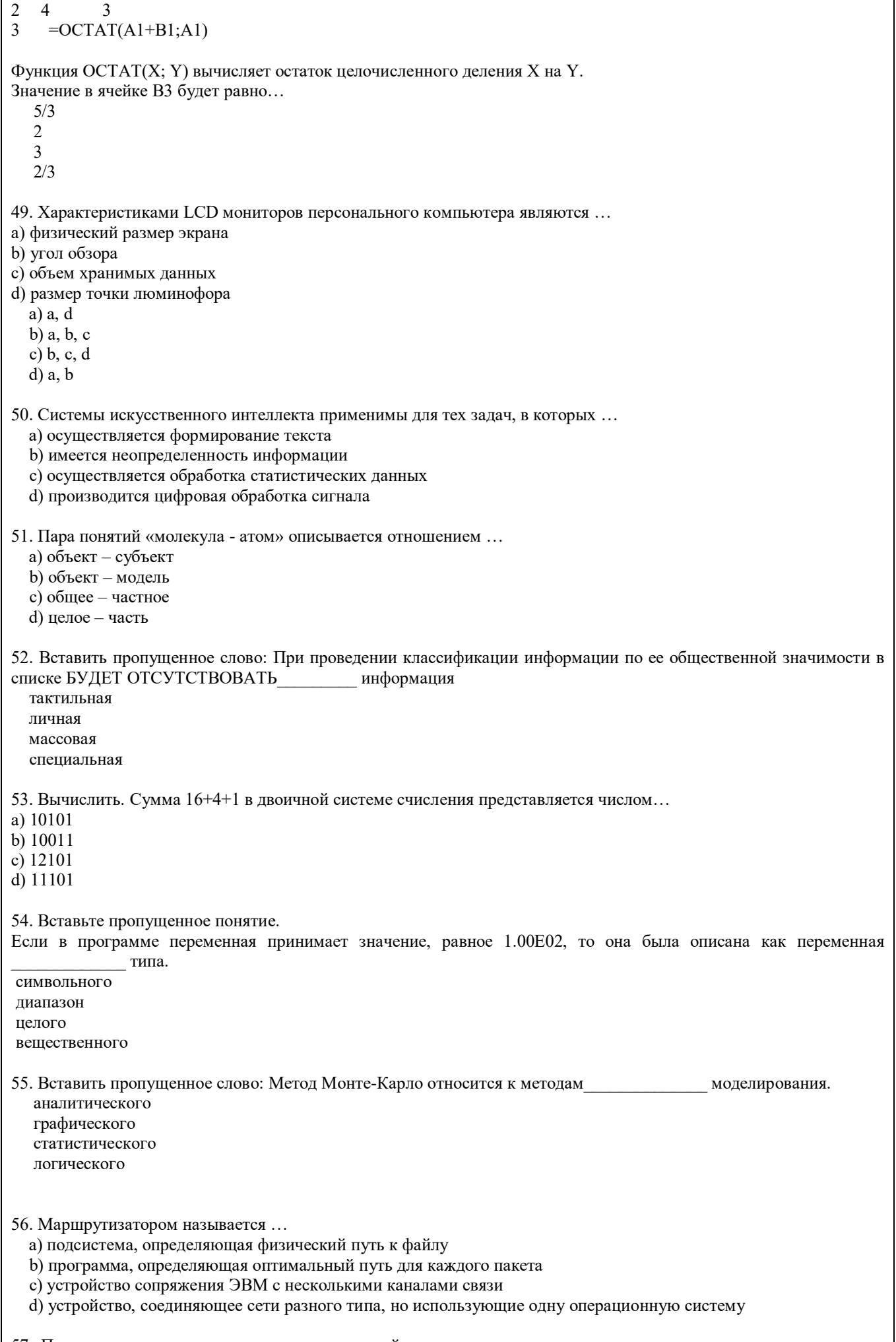

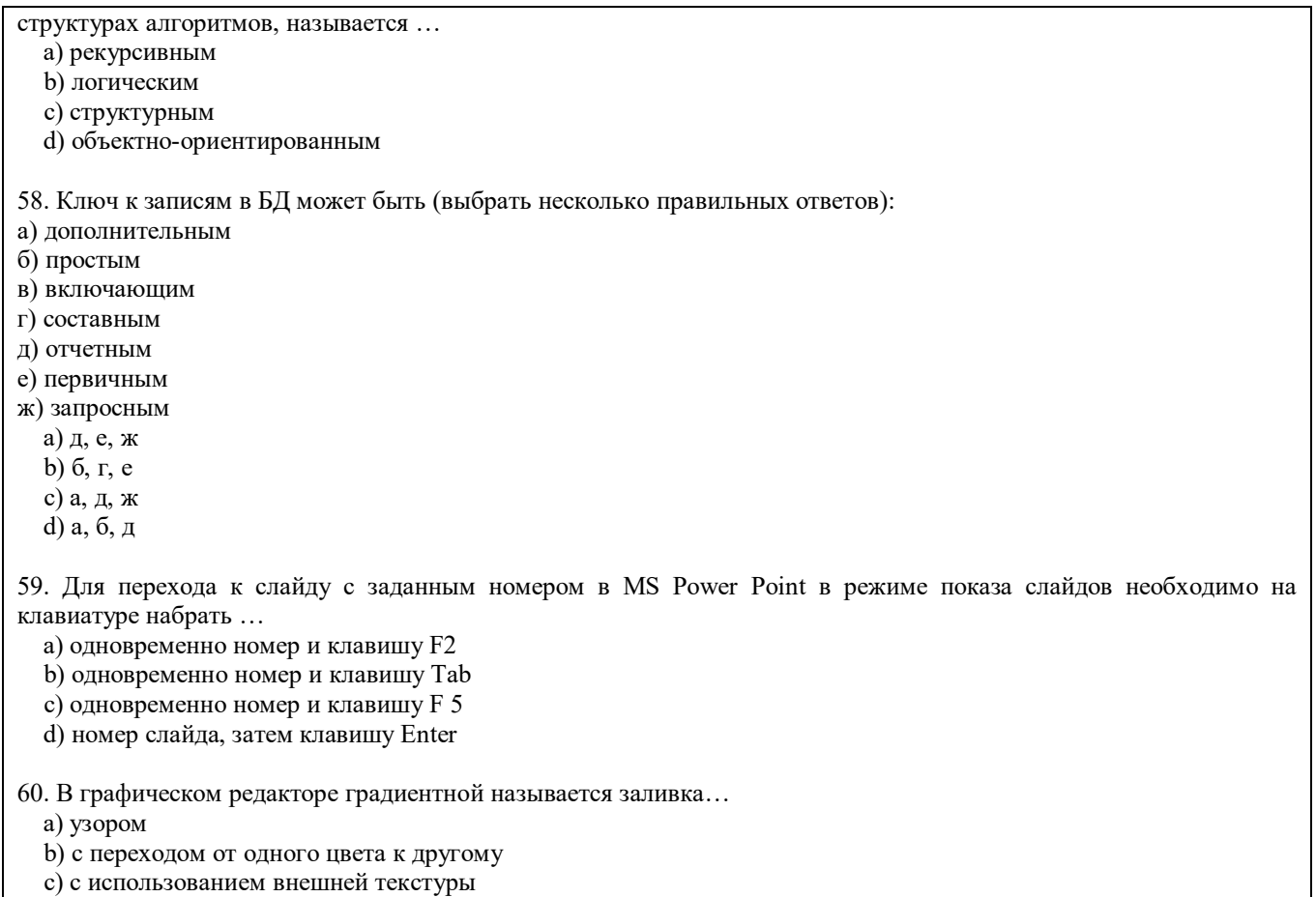

d) сплошная (одним цветом)

#### **2.3. Тематика контрольной работы**

Контрольная работа состоит из двух частей.

Часть 1. Тема: Текстовый процессор WORD

Контрольная работа Часть 1 состоит из пяти задач, которые выполняются средствами текстового процессора WORD по 10 вариантам и включают в себя:

- формирование титульного листа контрольной работы (задача 1.1);

- формирование заданных математических и физических формул (задача 1.2);

- формирование и редактирование заданных геометрических фигур (задача 1.3);

- формирование и редактирование таблицы, включающей в себя учетные данные группы студентов из 10 человек (задача 1.4);

- формирование и редактирование ответов на два вопроса по вариантам по 2-3 страницы каждый (задача 1.5).

Часть 2. Тема: Табличный процессор EXCEL

Контрольная работа Часть 2 состоит из пяти задач, которые выполняются средствами табличного процессора EXCEL по 10 вариантам и включают в себя:

- вычисление заданной математической функции и построение ее графика (задача 2.1);

- вычисление нескольких заданных функций и построение их графиков в одних осях координат (задача 2.2);

- формирование заданной таблицы данных о группе студентов и выполнение операций сортировки и выборки (задача 2.3);

- формирование произвольного числового массива (матрицы) чисел и вычисление его основных параметров (задача 2.4);

- решение заданной системы линейных алгебраических уравнений двумя методами: матричным и по формулам Крамера (задача 2.5).

#### **2.4. Перечень вопросов для подготовки обучающихся к промежуточной аттестации**

#### **Вопросы для проверки уровня обученности «ЗНАТЬ»**

1. Прикладное программное обеспечение ПЭВМ. Основные категории прикладных программ и их назначение.

2. Системное программное обеспечение ПЭВМ. Операционная система Windows. Назначение, состав, основные характеристики. Стандартный интерфейс Windows.

3. Системный реестр Windows. Установка и удаление программ.

4. Компьютерный вирус: источники и пути проникновения в компьютер, симптомы. Защита от вирусов. Антивирусные программы, проверка на вирусы носителей информации.

5. Стандартный интерфейс Windows. Основные элементы экрана Windows.

6. Автоматизация ввода информации. Принцип работы сканера.

7. Порядок использования различных носителей информации.<br>8. Программы архивации данных. Назначение и порядок работ Программы архивации данных. Назначение и порядок работы.

9. Классификация и краткая характеристика программных средств подготовки текстовых документов. Назначение и характеристики текстового процессора MS Word.

10. Электронная таблица Excel. Назначение. Структура документа Excel. Сохранение рабочей книги Excel в заданном каталоге.

- 11. Представление и обработка данных в ПЭВМ.<br>12. Способы соелинения компьютеров в сеть.
- 12. Способы соединения компьютеров в сеть.
- 13. Форматы данных в Excel (общий, числовой, денежный и др.). Изменение формата данных. Типы данных.

14. Окно программы Excel. Назначение основных элементов окна (панели инструментов, строка формул, строка состояния) и их настройка с помощью команд меню Вид.

15. Структура БД, характеристика основных элементов. Объекты Access.

16. Программы архивации данных. Назначение и порядок работы.

- 17. Структура базы данных. Свойства полей, их типы. Уникальные и ключевые поля.
- 18. Назначение и место СУБД в задачах управления.<br>19. Виды компьютерных сетей. Их характеристики и
- 19. Виды компьютерных сетей. Их характеристики и организация.
- 20. Локальные и сетевые ресурсы.
- 21. Глобальная информационная сеть Internet и WWW.
- Антивирусная защита.
- 23. Классификация программного обеспечения ПЭВМ.
- 24. Системы счисления. Использование двоичной системы счисления.<br>25. Принципы построения архитектуры ЭВМ.
- 25. Принципы построения архитектуры ЭВМ.
- 26. Составные части ПЭВМ. Состав системного блока.
- 27. Периферийные устройства ПЭВМ. Понятие драйвера устройства.
- 28. Правила технического обслуживания ПЭВМ.<br>29 Вашита информации Понятие о разграничени
- 29. Защита информации. Понятие о разграничении доступа к информации.
- Этапы развития ЭВМ. Перспективы развития техники и информационных технологий.

#### **Вопросы для проверки уровня обученности «УМЕТЬ»**

31. ОС Windows. Работа с программами и приложениями. Служебные программы Windows.

32. Многозадачный режим. Кнопки программ и кнопки окон папок на панели задач. Расчистка панели задач от неиспользуемых в работе объектов, закрытие неиспользуемых папок и программ с помощью правой кнопки мыши. Выход из программ-приложений (закрытие) без сохранения результатов.

33. Основные элементы окна Word. Вид окна и его настройка. Панели инструментов «Стандартная» и «Форматирование», назначение кнопок.

34. Сохранение файлов. Команды *Сохранить* и *Сохранить как.* Элементы окна команды на примере команды *Сохранить как:* заголовок окна команды, поля для выбора и связанные списки, путь через папки к выбору файла, тип файла.

35. Выделение фрагментов текста. Удаление фрагментов. Способы перемещения и копирования фрагментов текста.

36. Буфер обмена. Перенос и копирование фрагментов через буфер обмена внутри окна документа, между окнами отдельных документов программы *Word* и между различными программами - приложениями *Windows.*

37. Создание нового документа. Переход между окнами нескольких документов. Установка параметров страницы текста (лист, поля). Порядок оформления колонтитулов. Порядок оформления нумерации страниц. Установка величины полей страницы. Контроль правописания. Проверка правописания правой кнопкой мыши; команда *Сервис, Параметры, Правописание.*

38. Форматирование документа. Обработка шрифта. Параметры шрифта: гарнитура, насыщенность, наклон, размер, цвет, интервал между буквами, верхний/нижний индекс. Обработка абзаца. Параметры абзаца: выравнивание, перенос, интервал межстрочный и между абзацами, границы, заливка. Форматирование по образцу (копирование формата).

39. Обработка списка. Правила оформления текста в виде списка. Маркер списка. Форматирование для списков. Сноски: варианты и правила оформления. Автоматический поиск и замена заданного набора

символов в тексте. Направление и различные режимы поиска и замены. Использование замены для удаления повторяющихся ошибок.

40. Работа с таблицами. Вставка таблицы в текст документа. Установка рамок различной толщины, типа и цвета по периметру заданного блока ячеек таблицы Объединение ячеек. Изменение высоты строк и ширины столбцов в таблице. Сортировка. Колонки текста без таблиц. Табуляция.

41. Создание и вставка графических объектов в текст. Вставка символов, рисование надписи, автофигуры. Вставка рисунка в документ. Приложение *WordArt* для создания фигурного текста. Форматирование и изменение формата графических объектов. Редактор формул, назначение и порядок работы.

42. Ввод и редактирование данных в ячейках с помощью мыши и клавиатуры. Выделение блока ячеек.

43. Очистка содержимого и удаление ячеек, разница между этими операциями. Приемы копирования и перемещения данных в таблице.

44. Строки и столбцы в Excel. Вставка и удаление строк и столбцов. Настройка ширины столбцов и высоты строк. Выравнивание содержимого ячеек Excel.

45. Рабочие листы Excel. Переименование, перемещение, вставка и удаление листов.

46. Копирование и перемещение содержимого ячеек Excel с помощью буфера обмена. Копирование таблиц и их частей с листа на лист, в другие приложения Windows.

47. Синтаксис формулы. Виды операторов в Excel и их применение в вычислениях.

48. Копирование формул. Автоматический пересчет адресов в формулах. Абсолютные и относительные адреса ячеек.

49. Редактирование формул. Типы ошибок в формулах.

50. Функции в Excel: категории функций, общие правила записи функций. Мастер функций. Виды аргументов функций.

51. Вычисление максимального, минимального, среднего значения в заданном диапазоне ячеек при помощи функций автовычисления Excel.

52. Диаграммы в Excel. Их виды и типы. Мастер диаграмм, этапы создания диаграммы. Основные понятия: ряд данных, ось категорий, ось значений, легенда.

53. Объекты MS Access. Режимы работы с данными. Таблицы и формы.

- MS Access. Режимы работы при создании новой таблицы базы данных.
- 55. Приемы работы с данными. Копирование строк и полей таблицы.
- 56. Объекты MS Access. Запросы. Простой и перекрестный запросы.
- 57. Объекты MS Access. Фильтры. Фильтр по выделенному, Обычный фильтр, Расширенный фильтр.
- 58. MS Access. Формирование отчетов. Автоотчеты, Конструктор отчетов, Мастер отчетов.
- 59. Системный реестр Windows. Установка и удаление программ.
- 60. Стандартные программы Windows. Их состав, назначение и применение.

#### **Проверка уровня обученности «ВЛАДЕТЬ»**

Студент должен владеть способностью решать задачи профессиональной деятельности на основе информационной культуры с применением информационно-коммуникационных технологий и способностью соблюдать основные требования информационной безопасности, в том числе защиты государственной тайны.

Владеть:

- навыками разработки алгоритмов решения проблемных задач;
- приемами работы с пакетом прикладных программ;
- методами постановки задач;

- методами обработки результатов компьютерного моделирования»

- навыками самостоятельной работы на современной компьютерной технике.

#### **3. Методические материалы, определяющие процедуру и критерии оценивания сформированности компетенций при проведении промежуточной аттестации**

### **Критерии формирования оценок по ответам на вопросы, выполнению тестовых заданий**

- оценка **«отлично»** выставляется обучающемуся, если количество правильных ответов на вопросы составляет 100 – 90% от общего объёма заданных вопросов;

- оценка **«хорошо»** выставляется обучающемуся, если количество правильных ответов на вопросы – 89 – 76% от общего объёма заданных вопросов;

- оценка **«удовлетворительно»** выставляется обучающемуся, если количество правильных ответов на тестовые вопросы –75–60 % от общего объёма заданных вопросов;

- оценка **«неудовлетворительно»** выставляется обучающемуся, если количество правильных ответов – менее 60% от общего объёма заданных вопросов.

#### **Критерии формирования оценок по результатам выполнения контрольной работы**

**«Зачтено»** – Индикатор достижения компетенции сформирован на уровне не ниже базового. Даны ответы на все теоретические вопросы. Все расчеты выполнены верно и имеют необходимые пояснения

**«Не зачтено»** – Индикатор достижения компетенции сформирован на уровне ниже базового. В расчетах допущены ошибки, необходимые пояснения отсутствуют, имеются ошибки в теоретических вопросах.

#### **Критерии формирования оценок по экзамену**

#### **«Отлично»**

**–** индикатор достижения компетенции сформирован на высоком уровне и студент отвечает на все дополнительные вопросы. Теоретическое содержание дисциплины освоено полностью, без пробелов. Студент демонстрирует полное соответствие знаний, умений и навыков показателям и критериям оценивания индикатора достижения компетенции на формируемом дисциплиной уровне. Оперирует приобретенными знаниями, умениями и навыками, в том числе в ситуациях повышенной сложности. Отвечает на все вопросы билета без наводящих вопросов со стороны преподавателя. Не испытывает затруднений при ответе на дополнительные вопросы. Задачу решил правильно.

#### **«Хорошо»**

- индикатор достижения компетенции сформирован на высоком уровне;

- индикатор достижения компетенции сформированы на среднем уровне, но студент аргументированно отвечает на все дополнительные вопросы;

- индикатор достижения компетенции сформирован на среднем уровне, но студент уверенно отвечает на все дополнительные вопросы. Теоретическое содержание дисциплины освоено полностью, без пробелов. Студент демонстрирует полное соответствие знаний, умений и навыков показателям и критериям оценивания индикатора достижения компетенции на формируемом дисциплиной уровне. Оперирует приобретенными знаниями, умениями и навыками; его ответ представляет грамотное изложение учебного материала по существу; отсутствуют существенные неточности в формулировании понятий; правильно применены теоретические положения, подтвержденные примерами. На два теоретических вопроса студент дал полные ответы, на третий - при наводящих вопросах преподавателя. При ответе на дополнительные вопросы допускает неточности. Задачу решил.

### **«Удовлетворительно»**

**-** индикатор достижения компетенции сформирован на базовом уровне;

- индикатор достижения компетенции сформирован на базовом уровне, но студент затрудняется ответить на дополнительные вопросы. Теоретическое содержание дисциплины освоено частично, но проблемы не носят принципиального характера. Студент демонстрирует неполное соответствие знаний, умений и навыков показателям и критериям оценивания индикатора достижения компетенции на формируемом дисциплиной уровне: допускаются значительные ошибки, проявляется отсутствие знаний по ряду вопросов. Затрудняется отвечать на дополнительные вопросы. Задачу решил на 50%.

## **«Неудовлетворительно»**

- Индикатор достижения компетенции сформирован на уровне ниже базового и студент затрудняется ответить на дополнительные вопросы. Теоретическое содержание дисциплины освоено частично. Студент демонстрирует явную недостаточность или полное отсутствие знаний, умений и навыков на заданном уровне сформированности индикатора достижения компетенции.